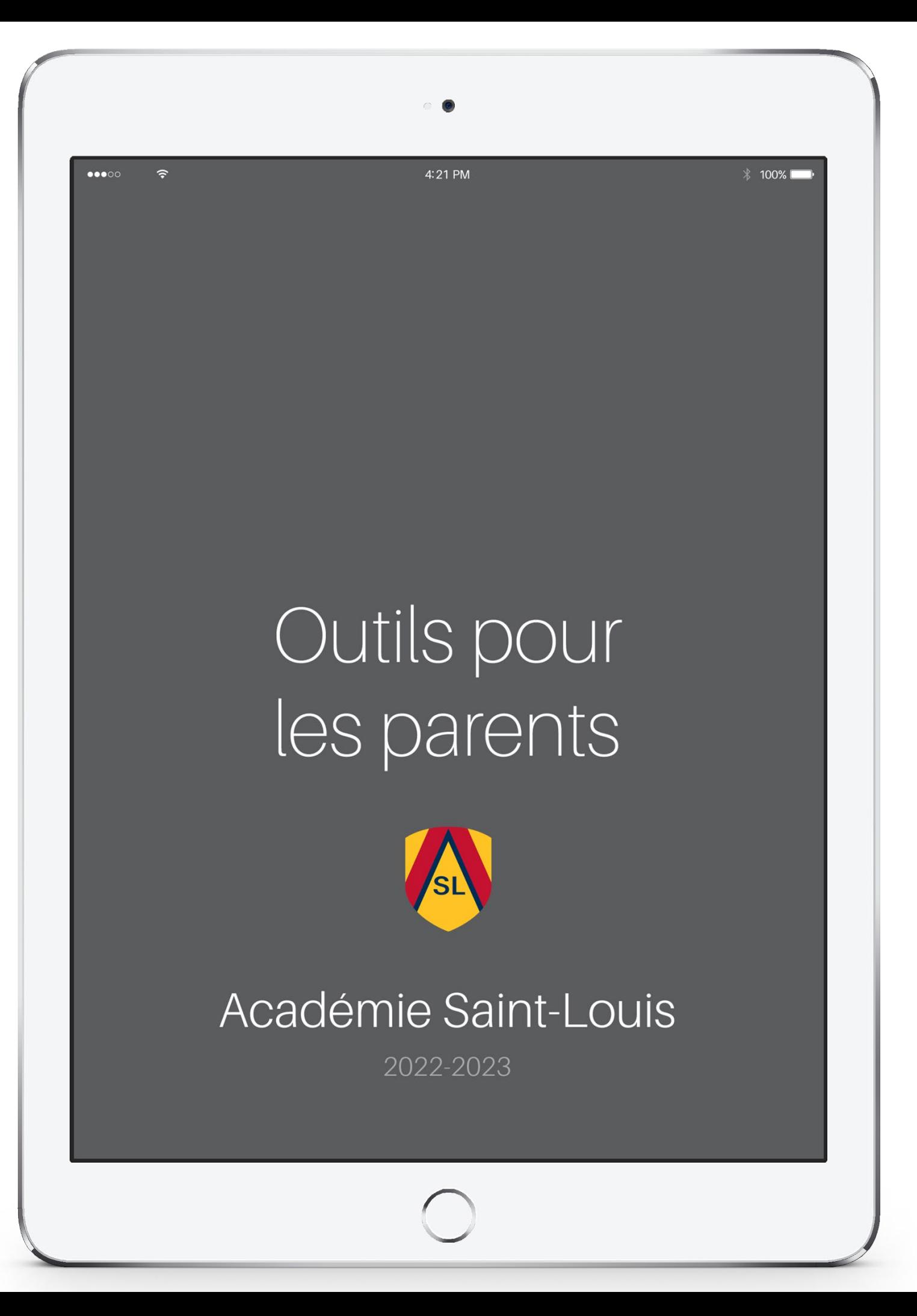

### OUTILS POUR LES PARENTS POUR FACILITER LA GESTION DU IPAD DE VOTRE ENFANT

Si le iPad de votre enfant devient souvent une source de distractions (jeux, textos, photos, Facebook, etc.) à l'heure des devoirs, et que vous aimeriez mieux encadrer et superviser le travail scolaire qui doit être fait sur la tablette, voici quelques suggestions. Bonne consultation !

## ACCÈS GUIDÉ

La fonctionnalité Accès guidé permet de limiter l'utilisation de la tablette à une seule application (Inspiration, Pages, Keynote, Notability, iTunes U, Antidote Ardoise, cahier numérique, etc.). Sans votre code, il ne sera pas possible pour votre enfant de quitter cette application.

Vous pouvez consulter le Guide [d'utilisation de l'iPad](https://support.apple.com/fr-ca/guide/ipad/ipada16d1374/ipados) fourni sur le site de Apple pour vous guider dans cette étape.

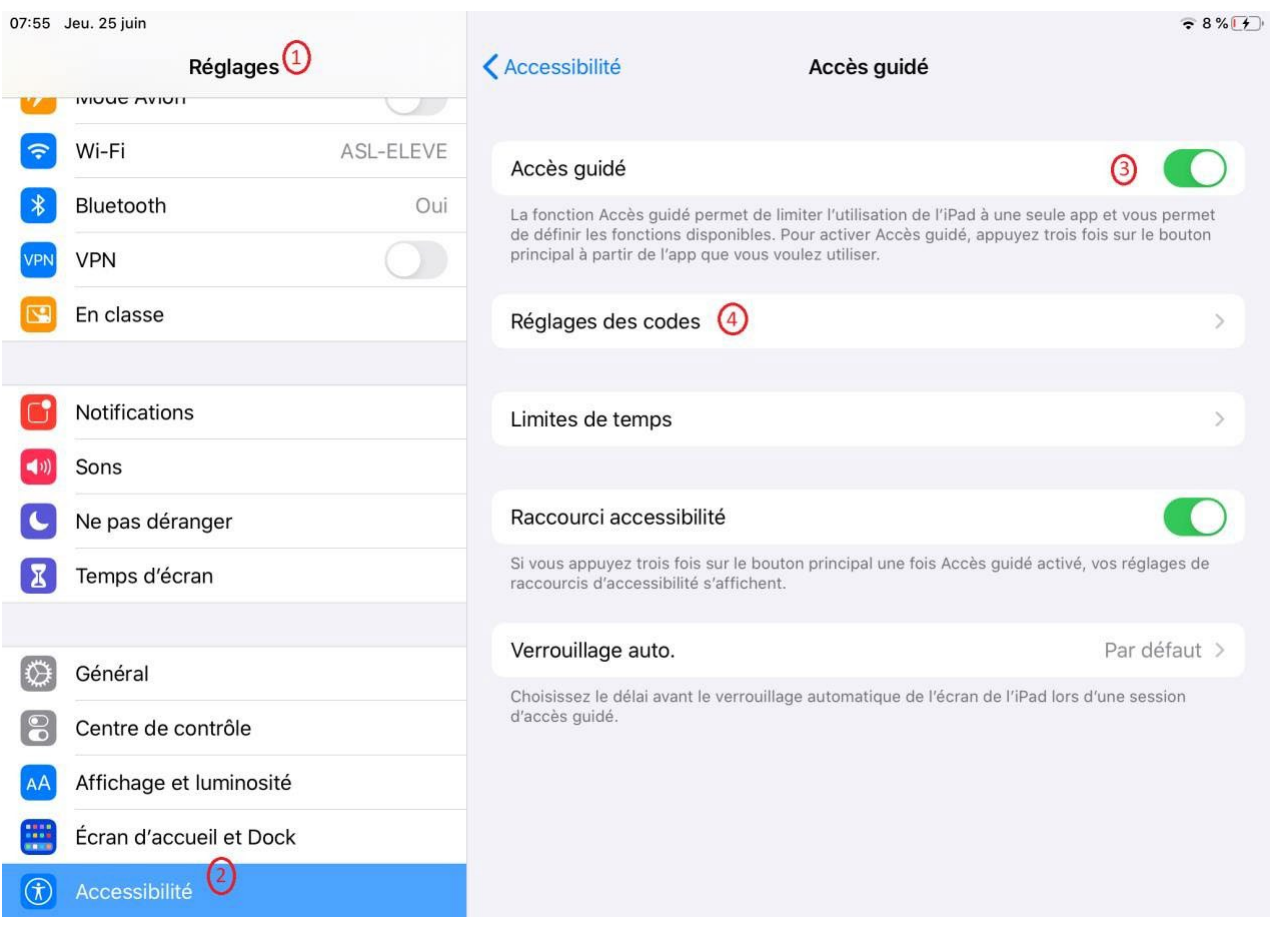

#### RESTRICTIONS (CONTRÔLES PARENTAUX) UTILISATION DU CONTRÔLE PARENTAL SUR L'IPAD DE VOTRE ENFANT

La fonction *Contenu et confidentialité* de *Temps d'écran* vous permet de bloquer ou de limiter certaines applications et fonctionnalités sur l'appareil de votre enfant. Elle vous permet également de restreindre les réglages de son iPad pour le contenu explicite, les achats et les téléchargements ainsi que la confidentialité.

Vous pouvez consulter le Guide d'utilisation de l'iPad qui vous renseignera sur [l'Utilisation du](https://support.apple.com/fr-ca/HT201304)  [contrôle parental.](https://support.apple.com/fr-ca/HT201304)

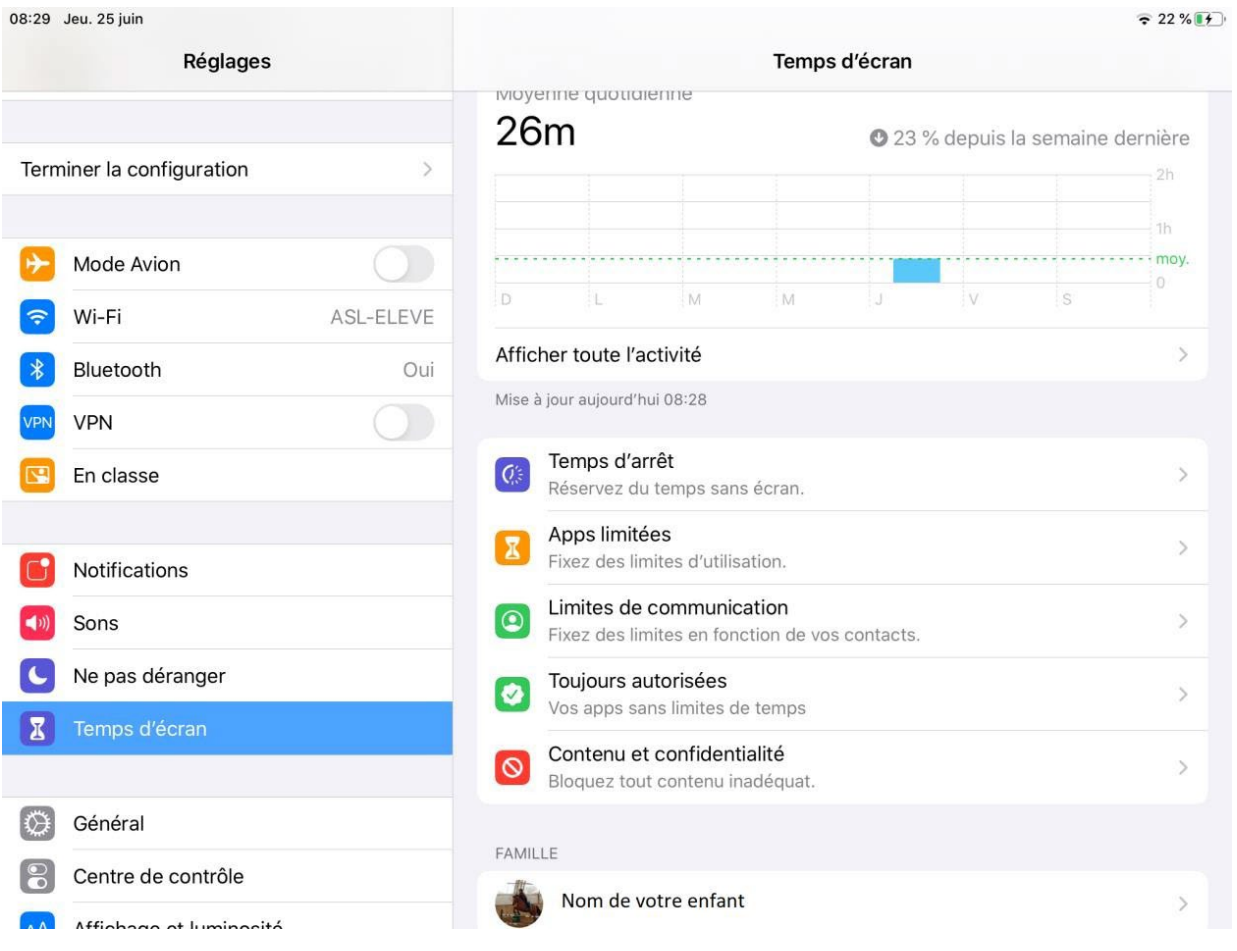

### UTILISATION DE LA FONCTION TEMPS D'ÉCRAN SUR IPAD

Avec la fonction Temps d'écran, vous pouvez accéder à des rapports en temps réel sur le temps passé sur l'iPad de votre enfant.

Vous pouvez consulter le Guide d'utilisation de l'iPad fourni pour [Utiliser la fonctionnalité Temps](https://support.apple.com/fr-ch/HT208982)  [d'écran.](https://support.apple.com/fr-ch/HT208982)

Vous pouvez aussi consulter cette [vidéo.](https://youtu.be/_TjkW6g-Eac)

### MOT DE PASSE POUR AUTORISER LES TÉLÉCHARGEMENTS

Si vous ne souhaitez pas empêcher les achats intégrés ou désactiver les achats de manière globale (restrictions), vous pouvez faire en sorte qu'un mot de passe soit requis pour télécharger [du contenu \(](https://support.apple.com/kb/HT204030?viewlocale=fr_FR)payant et/ou gratuit) dans l'iTunes Store ou l'App Store.

Voici le tutoriel d'Apple vous expliquant la afin [d'Exiger un mot de passe pour les achats sur](https://support.apple.com/fr-fr/HT204030)  [l'App Store et l'iTunes Store.](https://support.apple.com/fr-fr/HT204030)

#### NOTIFICATIONS

Il est possible de désactiver les notifications afin que votre enfant ne soit plus interrompu à n'importe quel moment par des messages d'alertes ou des bannières l'informant d'un message, d'un appel FaceTime, d'une photo, d'une actualité, d'une nouvelle mise à jour disponible, etc.

Dans le menu réglage, sous Notifications, vous y retrouverez toutes les applications susceptibles de vous notifier quoi que ce soit et chacune d'elles est **réglable indépendamment des autres**.

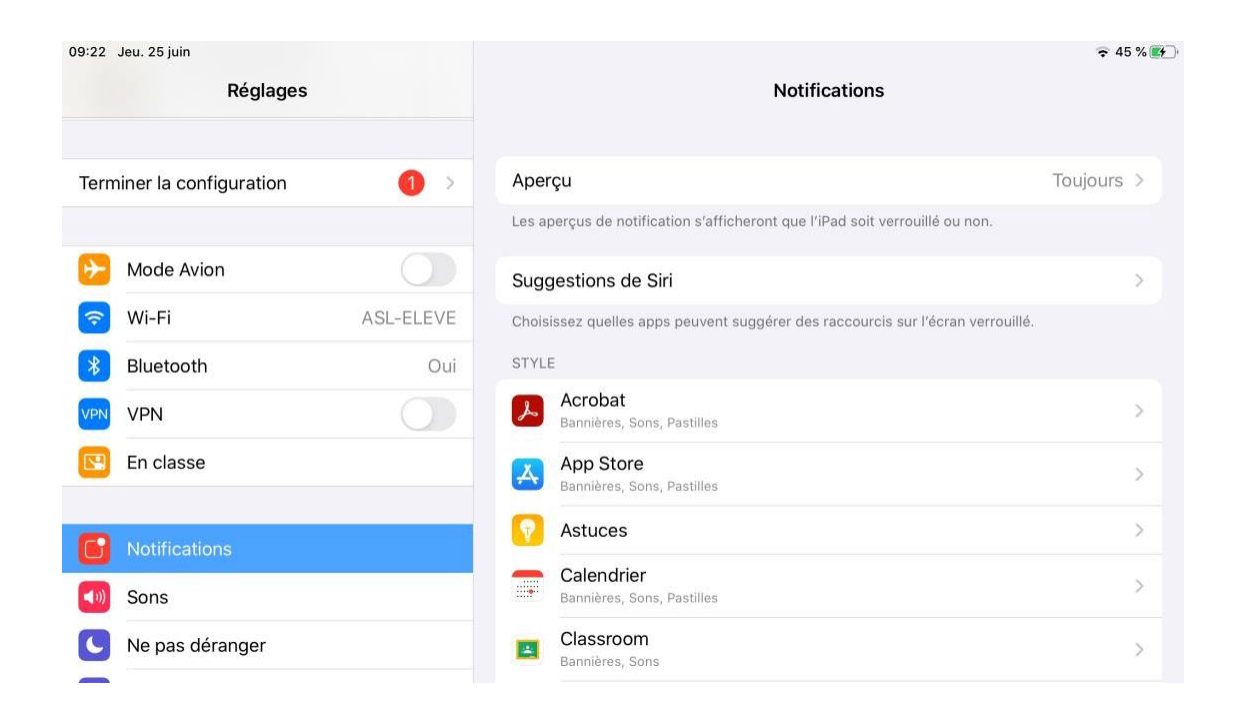

Cependant, si vous ne voulez pas couper les notifications de manière définitive, iOS propose un mode « Ne pas déranger » qui permet de ne pas être interrompu par l'iPad tout en acceptant toujours toutes les notifications. Ainsi, les alertes arrivent au fur et à mesure, mais elles ne vous dérangent plus : vous ne verrez et n'entendrez rien. De plus, si l'écran est éteint, il restera éteint.

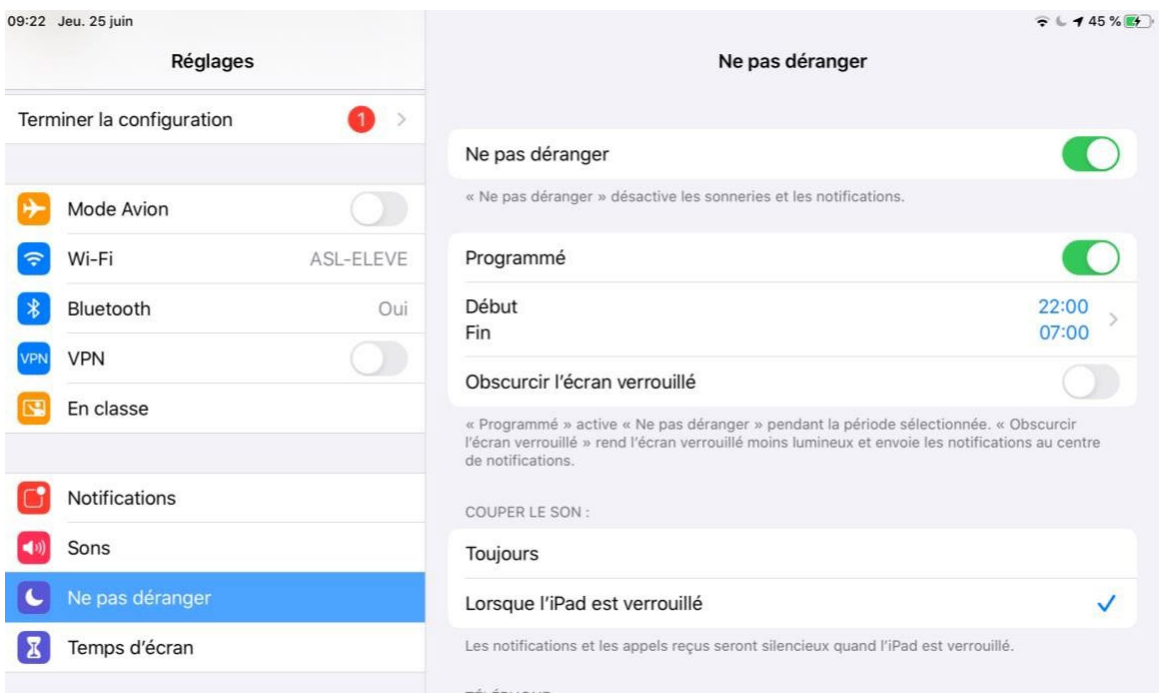

Voici un tutoriel d'Apple vous sur [l'Utilisation des notifications.](https://support.apple.com/fr-ca/HT201925)

Voici un autre tutoriel d'Apple vous expliquant [l'Utilisation de la fonctionnalité Ne pas déranger.](https://support.apple.com/fr-fr/HT204321)

Nous recommandons aussi à l'élève de configurer des modes de concentration sur son appareil selon son contexte d'utilisation. Comme expliqué dans cette [vidéo,](https://youtu.be/dtw6cbC_QhI) cela favorise la concentration de l'élève durant la journée et la période de devoirs.

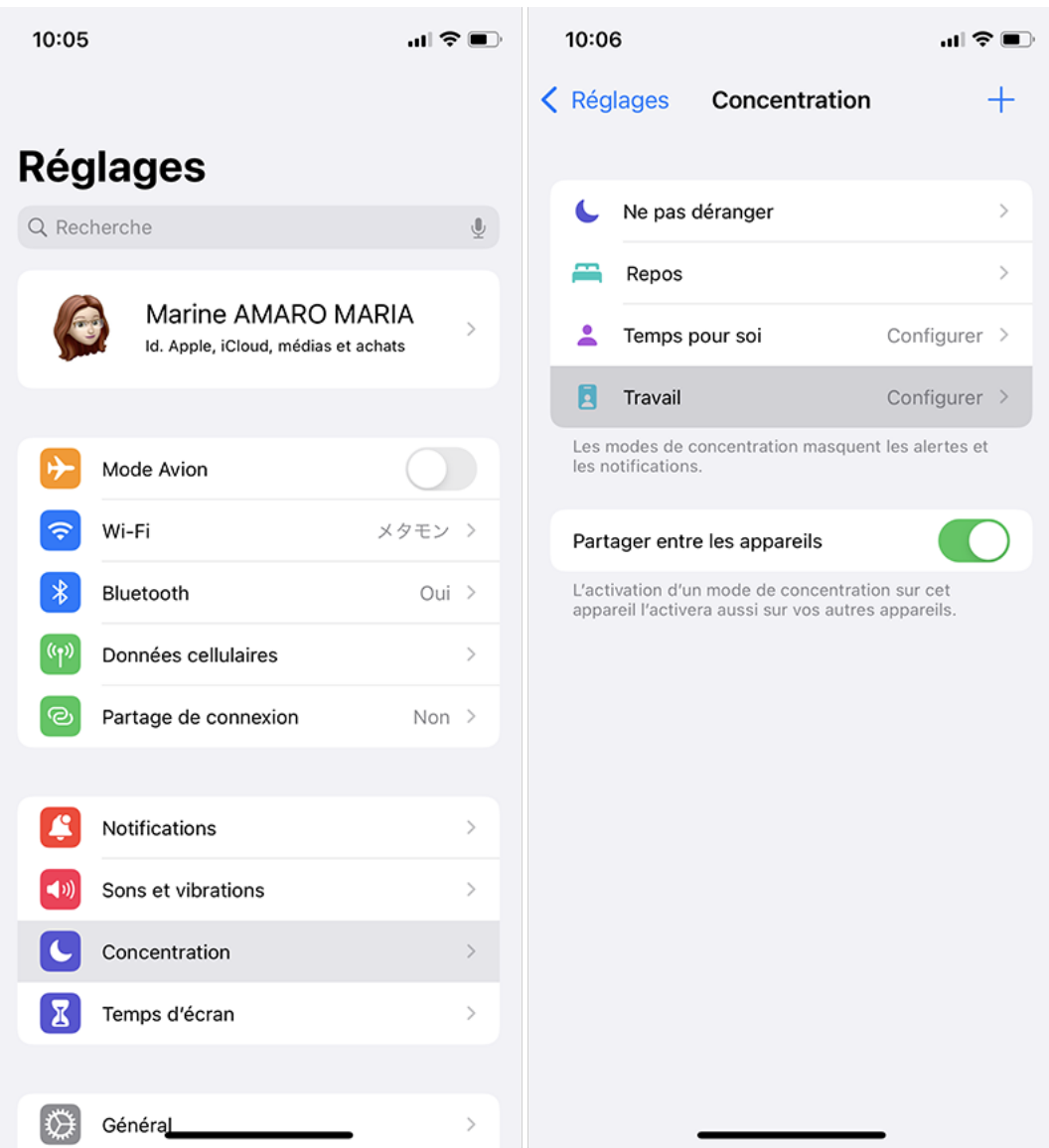

Voici la procédure pour [Utiliser la fonctionnalité Concentration.](https://support.apple.com/fr-ca/HT212608)

# CENTRE DE CONTRÔLE

Le centre de contrôle vous permet d'accéder rapidement aux réglages et aux fonctionnalités les plus couramment utilisées : « Ne pas déranger », «Couper le son» et «Air Drop» (qui doit être désactivé dans le transport scolaire et à l'école).

Pour accéder au centre de contrôle, effectuez un balayage vers le bas à partir du coin supérieur droit de l'écran. Pour fermer le centre de contrôle, cliquez dans l'écran, ou appuyez sur le bouton principal. À noter que le centre de contrôle peut être ouvert depuis n'importe quel écran, y compris l'écran de verrouillage.

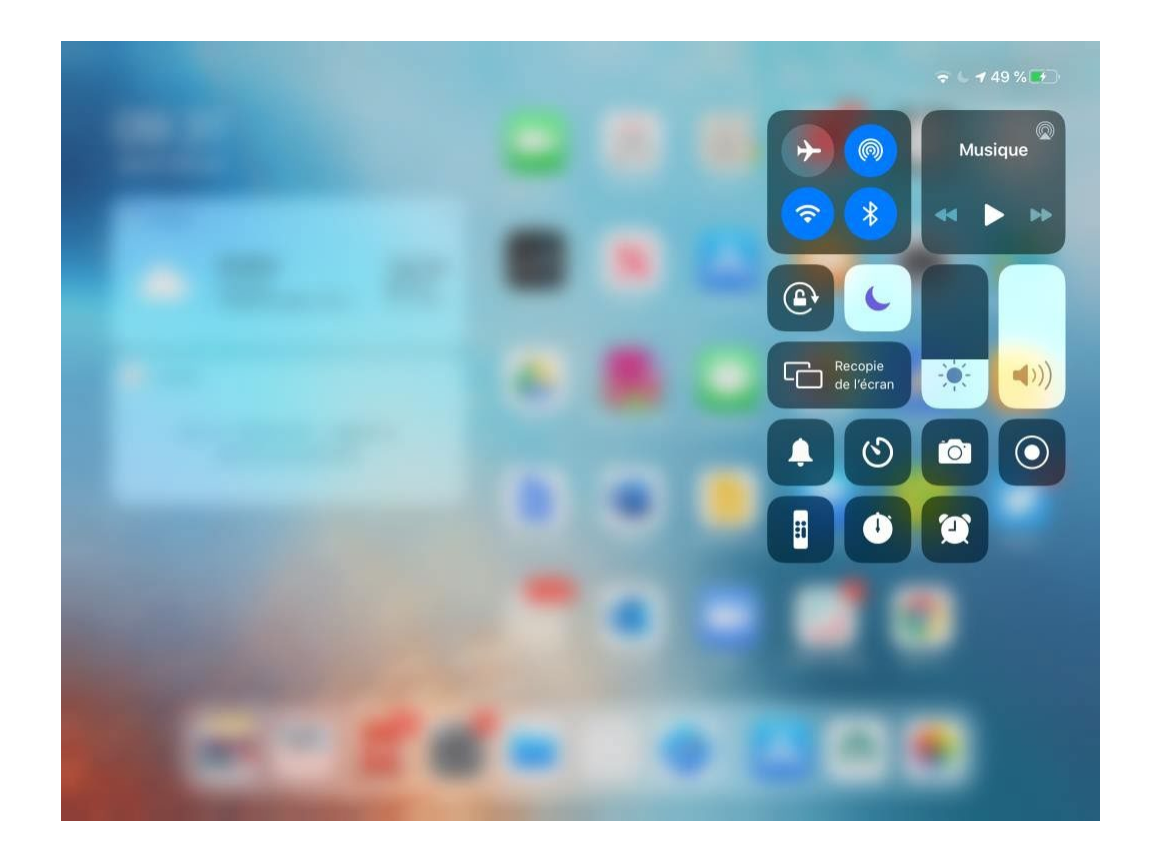

Ces conseils se veulent un complément à une surveillance parentale. Il est certain que toutes ces options ne remplacent pas votre surveillance pendant la période des devoirs. Nous suggérons que votre enfant fasse ses devoirs dans la même pièce qu'un adulte. Vous remarquerez facilement lorsqu'il sera distrait ou ne sera plus en train de faire ses devoirs.

Il demeure important de vous intéresser à ce que votre enfant fait avec son iPad. Demandez-lui régulièrement de vous montrer le travail qu'il est en train de faire, de vous montrer les tâches qu'il a à faire dans son agenda électronique, posez-lui des questions sur son utilisation du iPad.

Nous recommandons que l'iPad de votre enfant soit chargé pendant la nuit, dans une pièce autre que sa chambre.

Et surtout, n'oubliez pas que vous avez le dernier mot sur l'iPad de votre enfant ! S'il a téléchargé un jeu ou une app qui ne vous plaît pas, ou que vous jugez trop dérangeant pour lui, c'est votre droit en tant que parent de lui demander de le supprimer.

## DES QUESTIONS ? DES PROBLÈMES ?

Si vous avez des questions sur les fonctionnalités décrites ci-haut ou si vous éprouvez des problèmes techniques avec l'iPad de votre enfant, vous pouvez obtenir de l'aide en vous rendant au Apple Store (même si vous n'y avez pas acheté votre iPad) ou en téléphonant l'assistance et le service à la clientèle d'Apple au 1-800-263-3394.